# Dell™ E-Port Plus ユーザーズガイド

モデル PRO2X

www.dell.com/jp | support.jp.dell.com

## メモ、注意、および警告

- メモ: メモは、コンピュータを使いやすくするための重要な情報を説明 しています。
- 注意:注意は、ハードウェアの損傷やデータの損失の可能性を示し、そ の危険を回避するための方法を説明しています。
- 警告:物的損害、けが、または死亡の原因となる可能性があることを示 します。

#### \_<br>この文書の情報は、事前の)<br>© 2008 すべての著作権は I<br>Dell ins の書面に E 3 話回の この文書の情報は、事前の通知なく変更されることがあります。 **© 2008** すべての著作権は **Dell Inc.** にあります。

Dell Inc. の書面による許可のない複写は、いかなる形態においても厳重に禁じられていま す。

本書で使用されている商標について: Dell および DELL ロゴは Dell Inc. の商標です。

この文書では、上記記載以外の商標および会社名が使用されている場合があります。これ らの商標や会社名は、一切 Dell Inc. に帰属するものではありません。

モデル PRO2X

2008 年 6 月 Rev.A00

# 目次

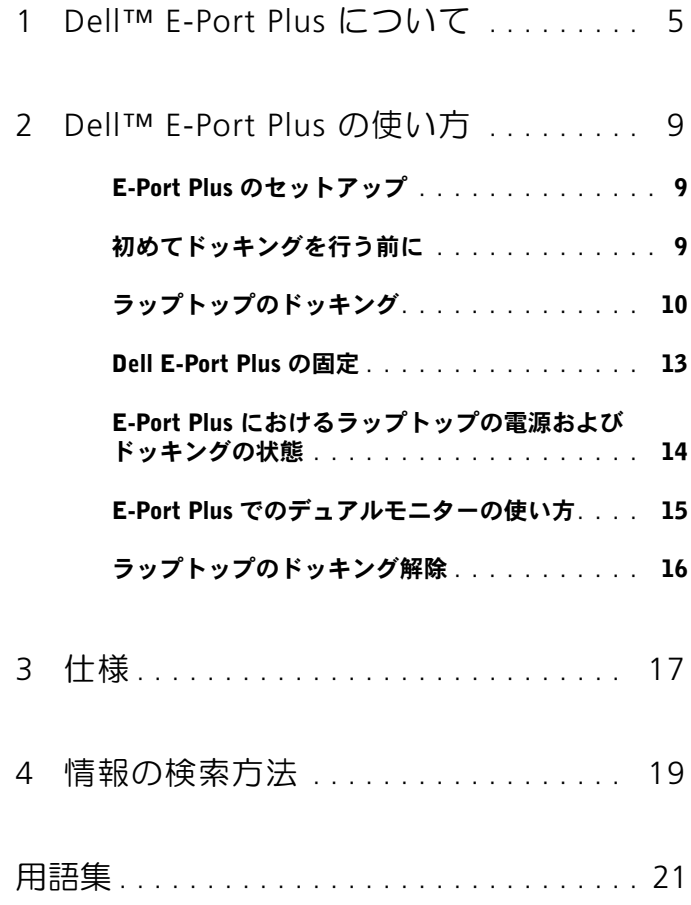

#### 4 | 目次

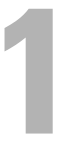

## <span id="page-4-0"></span>Dell™ E-Port Plus について

Dell™ E-Port Plus ドッキングデバイスは、Dell E-Family ラップトップ コンピュータをサポートしていますが、以前のシリーズのラップトップ コンピュータとの互換性はありません。

E-Port Plus を使うと、次のような外付けデバイスにラップトップコン ピュータを接続できるようになります。

#### コネクタ 説明 RJ-45 ネットワークコネクタ — ネットワーク ᇾ고 インタフェースケーブルを接続します。 パラレルコネクタ — プリンタなどのパラレルデ  $\blacksquare$ バイスを接続します。 ドッキングコネクタ — ラップトップを E - Port  $\mathbf{r}$ Plus ドッキングデバイスに接続します。 オーディオコネクタ — オーディオヘッドフォン  $\Omega$   $\theta$ やスピーカー、およびマイクを接続します。 USB 2.0 コネクタ — USB マウスなどの USB 2.0  $\leftarrow$ 準拠デバイスを、最大 5 個まで接続できます。USB コネクタは、E-Port Plus の左側に 3 つ、背面に 2 つ 付いています。 AC アダプタコネクタ – AC アダプタを接続しま <del>\_\_\_</del> す。 DISPLAYPORT コネクタ — DisplayPort インタ ÏD フェースを装備した外付けモニターを接続します。 HDMI モニターや DVI モニターも、ドングル (**dell.com/jp** で購入可)でサポートしています。

- デジタルビデオインタフェース(DVI)コネク 冋 タ — デジタルビデオインタフェースを装備した外 付けモニターを接続します。
- VGA ビデオコネクタ 外付けモニターを接続  $\Box$ します。

#### シリアルコネクタ — マウス、ハンドヘルドデバ 10101 イスなどのシリアルデバイスを接続します。

- **PS/2 コネクタ (2) PS/2 互換のマウスやキー**  $6 \square$ ボードを E-Port Plus に接続します。PS/2 互換デバ イスを取り付けまたは取り外しする場合は、その前 にラップトップをシャットダウンします。デバイス が動作しない場合、デバイスに付属しているフロッ ピーディスクまたは CD からデバイスドライバをイ ンストールして、ラップトップを再スタートしま す。
	- USB または ESATA コネクタ USB、Dell  $\begin{array}{c}\n\bullet \leftarrow \leftarrow \\
	\bullet \text{SATA}\n\end{array}$ E-Family デバイス(パスパワー)、または標準の eSATA デバイス(セルフパワー)をサポートしま す。
	- E-MONITOR スタンドコネクタ E-Monitor ス  $\leftarrow$ タンド(dell.com/jp で購入可)に接続します。

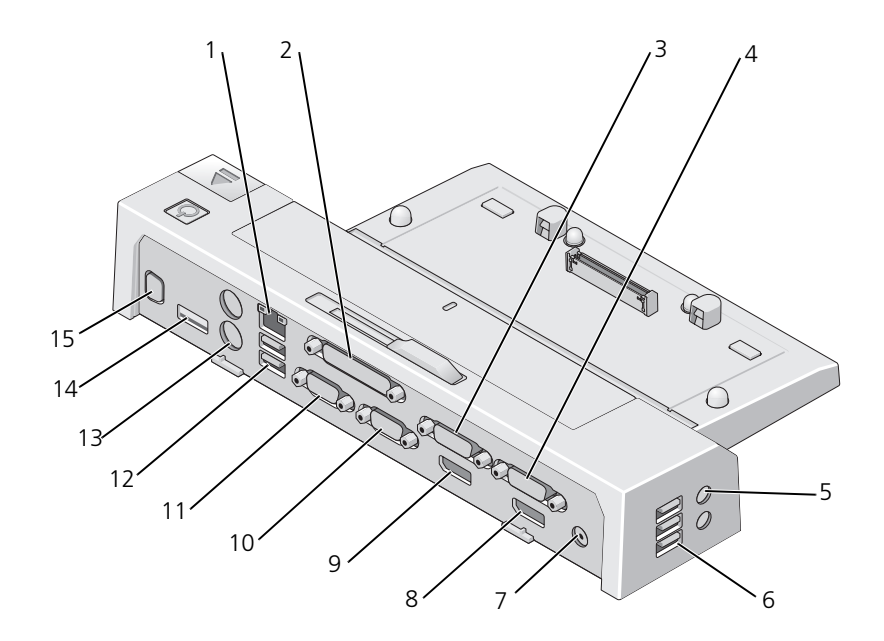

- 1 ネットワークコネクタ 2 パラレルコネクタ
- 
- オーディオコネクタ(2) 6 USB コネクタ(3)
- 
- 9 ビデオ 2 DisplayPort コネクタ 10 VGA コネクタ
- 
- 
- E-Monitor スタンドコネクタ
- 
- 3 ビデオ 2 DVI コネクタ 4 ビデオ 1 DVI コネクタ
	-
- 7 AC アダプタコネクタ 8 ビデオ 1 DisplayPort コネクタ
	-
- 11 シリアルコネクタ 12 USB コネクタ (2)
- 13 PS/2 コネクタ (2) 14 USB または eSATA コネクタ

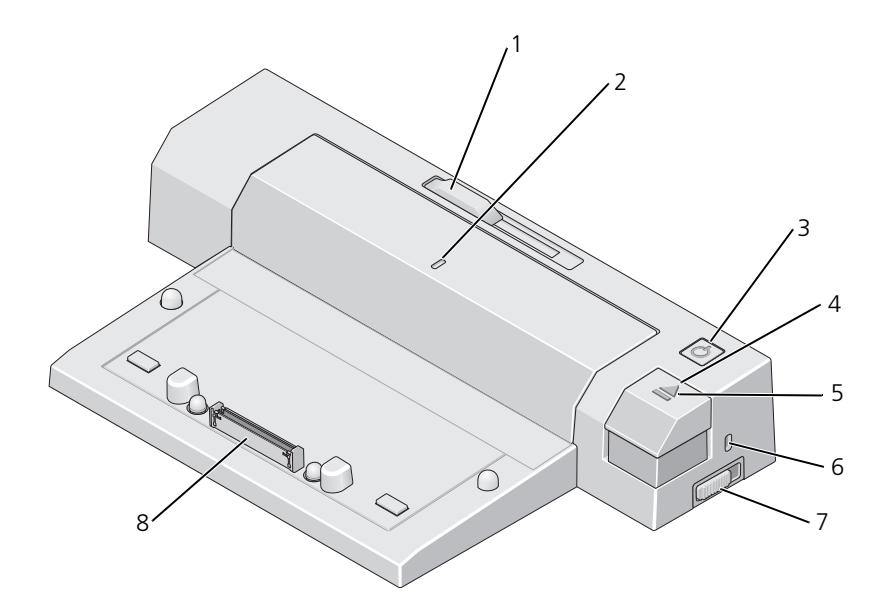

- 1 バッテリーバーアジャスタ 2 位置合わせマーク
- 
- 
- 7 ロック / アンロックスイッチ 8 ドッキングコネクタ
- 
- 3 電源ボタン 3 キック出しボタン
- 5 ドッキングライト 6 セキュリティケーブルスロット
	-

# <span id="page-8-0"></span>Dell™ E-Port Plus の使い方

警告:本項の手順を開始する前に、お使いのコンピュータに同梱の、安 全にお使いいただくための注意に従ってください。

## <span id="page-8-1"></span>E-Port Plus のセットアップ

- ■■ メモ:外付けデバイスのケーブルコネクタに蝶ネジが付いている場合は、 このネジを締めて確実に接続されるようにします。
- 1 デバイスのケーブルを E-Port Plus の該当するコネクタに接続しま す。
- 2 外付けデバイスをコンセントに接続します。

E-Port Plus に外付けモニターを接続した場合は、<Fn><F8> を同時に 数回押して、画面イメージの表示場所を切り替えることが必要な場合が あります。ラップトップカバーが閉じている場合は、外付けのキーボー ドで <Scroll Lck> <F8> と押して、イメージを切り替えることができま す。

## <span id="page-8-2"></span>初めてドッキングを行う前に

ラップトップを初めて E-Port Plus に接続する前に、オペレーティング システムのセットアッププロセスが完了している必要があります。オペ レーティングシステムのセットアッププロセスが完了しているか確認す るには、以下の手順を実行します。

- 1 ラップトップが E-Port Plus に接続(ドッキング)されていないこと を確認します。
- 2 ラップトップの電源を入れます。
- 3 ラップトップのオペレーティングシステムのセットアッププロセス が完了していることを確認します。
- 4 ラップトップをドッキングする前に、バッテリーが取り付けられて いることを確認します。

## <span id="page-9-0"></span>ラップトップのドッキング

E-Port Plus は、付属の AC 電源アダプタや、ラップトップの AC 電源ま たはラップトップのバッテリーで動作します。AC アダプタを使用する と、E-Port Plus とラップトップに電源を供給しながら、バッテリーを 充電することができます。

■ 注意: AC アダプタは、E-Port Plus に付属している Dell 社製のものを使用 してください。市販の AC アダプタを使用すると、E-Port Plus またはラッ プトップに損傷を与える場合があります。

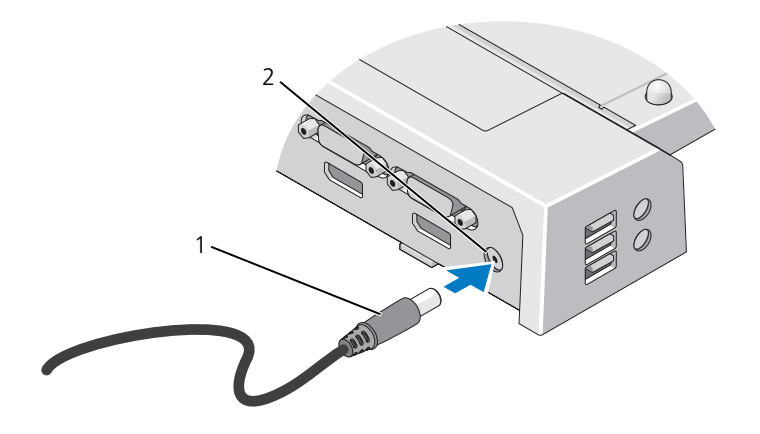

1 AC アダプタケーブル 2 AC アダプタコネクタ

- 1 9[ページの「初めてドッキングを行う前に」の](#page-8-2)手順を完了します。
- 2 E-Port Plus を平らな場所に設置します。ラップトップをドッキング した際に支えられるよう、前方に十分なスペースを確保してくださ い。

3 ラップトップの背面からバッテリーがはみ出ている場合は、バッテ リーバーを引っ込めます。バッテリーバーを引っ込めるには、バッ テリーバーアジャスタを左にスライドさせてください。

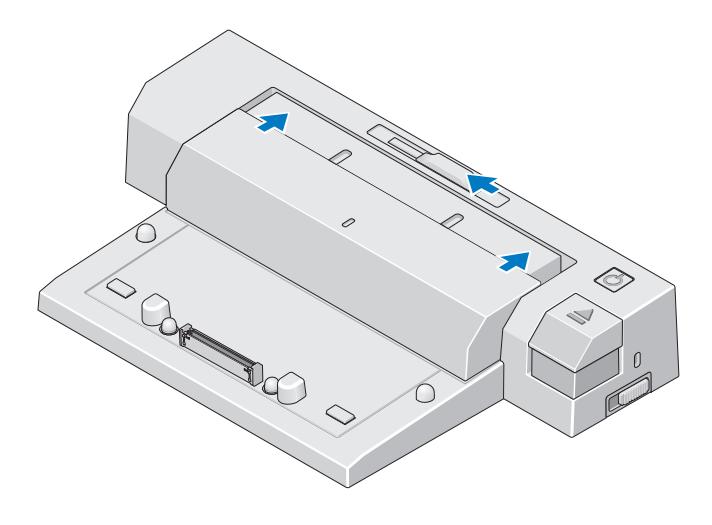

4 ラップトップの後部からバッテリーがはみ出ていない場合は、バッ テリーバーアジャスタを右にスライドさせて、バッテリーバーを引 き出します。

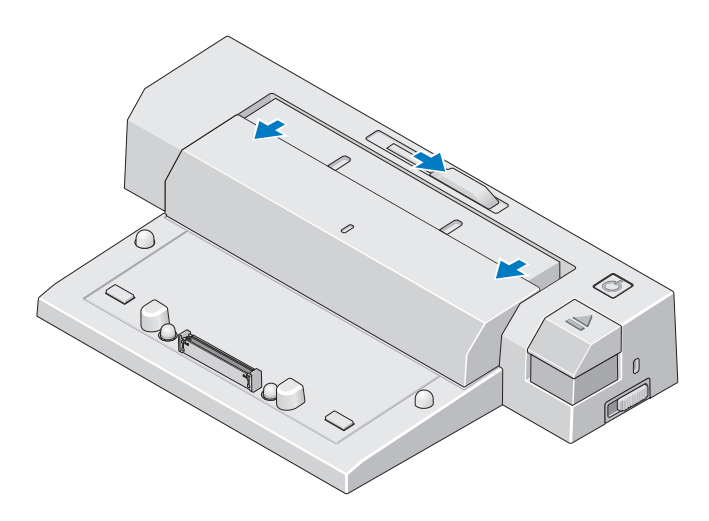

5 ロック / アンロックスイッチを E-Port Plus の後部側に押し込み、 ロックを解除します。ラップトップをドッキングするは、E-Port Plus のロックを解除する必要があります。

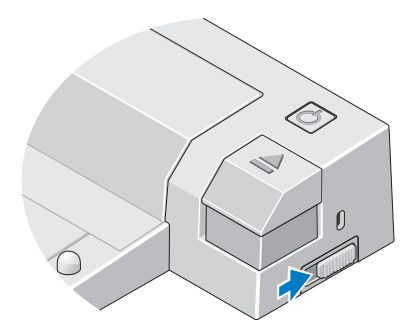

- メモ: ラップトップのドッキングは、電源のオン / オフにかかわらず行え ます。
- 6 ラップトップを E-Port Plus の中央に揃えて配置し、ラップトップを 押し下げ、カチッと音がして所定の位置に収まるまで、ドッキング コネクタに差し込みます。

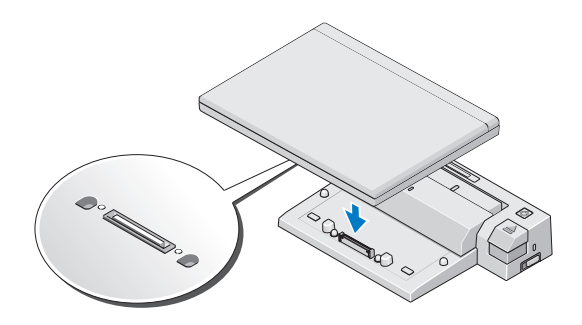

- 注意:ラップトップがドッキングされているときは、ラップトップや E-Port Plus を持ち上げないでください。ラップトップや E-Port Plus のコネ クタが損傷する可能性があります。
	- 7 ラップトップの電源が入っていない場合は、ラップトップまたは E-Port Plus の電源ボタンを押して電源を入れます。
	- 8 ラップトップの電源が入らない場合、または正しく起動しない場合 は、ラップトップをアンドックしてからもう一度ドッキングします。

## <span id="page-12-0"></span>Dell E-Port Plus の固定

通常、盗難防止デバイスは金属製のケーブルでできており、ロック装置 と鍵が付属しています(**dell.com/jp** でお買い求めいただけます)。こ の種類の盗難防止デバイスを取り付ける手順については、デバイスに付 属のマニュアルを参照してください。

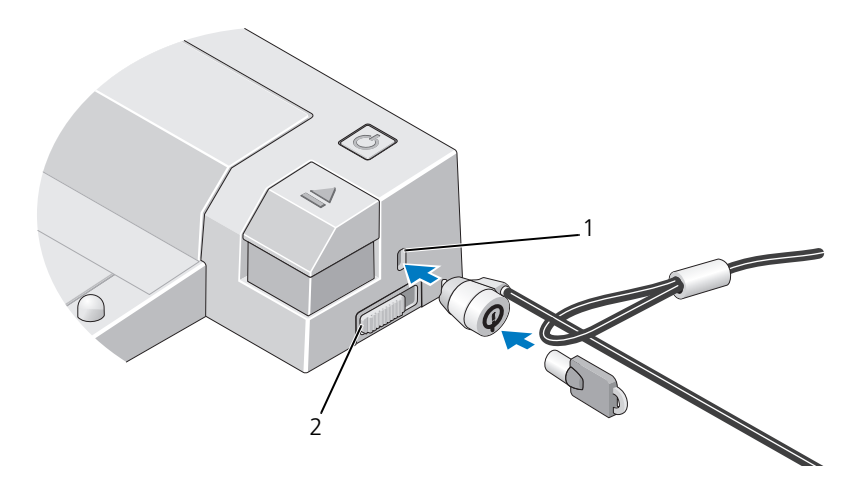

1 セキュリティケーブルスロット 2 ロック/アンロックスイッチ

E-Port Plus には、次のようなセキュリティ機能が搭載されています。 ロック / アンロックスイッチ — ロックを E-Port Plus 前方に向けて動 かすと(ロック)、ラップトップが E-Port Plus に固定されます。ロック を E-Port Plus の後方に向けて動かし(アンロック)、取り出しボタンを 押すと、ラップトップがアンドックされます。E-Port Plus のロックが 解除されている場合には、セキュリティケーブルスロットが赤く表示さ れます。

セキュリティケーブルスロット — 盗難防止デバイスを E-Port Plus に 取り付けて、ラップトップを E-Port Plus に固定します。

## <span id="page-13-0"></span>E-Port Plus におけるラップトップの電源お よびドッキングの状態

E-Port Plus の電源ボタンを使用して、ドッキングされたラップトップ の電源のオン / オフを行うことができます。電源ボタンライトは、 E-Port Plus やドッキングされたラップトップの電源状態を示します。 取り出しボタンのドッキングライトは、E-Port Plus とラップトップの AC 電源およびドッキングの状態を示します。

ドッキング、電源、ラップトップのそれぞれの状態と、E-Port Plus の 電源ボタンやドッキングライトでの表示方法について、次の表で説明し ます。

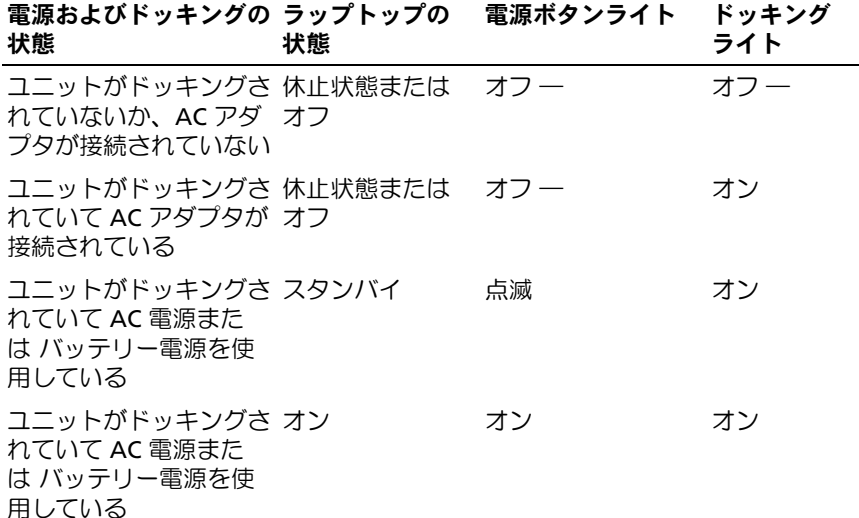

## <span id="page-14-0"></span>E-Port Plus でのデュアルモニターの使い方

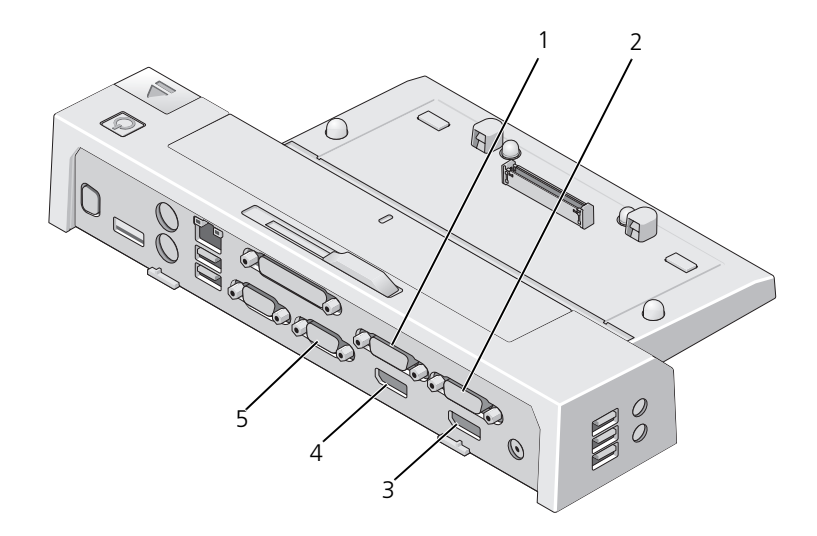

1 ビデオ 2 DVI コネクタ 2 ビデオ 1 DVI コネクタ

- 3 ビデオ 1 DisplayPort コネクタ 4 ビデオ 2 DisplayPort コネクタ
- 5 VGA コネクタ

E-Port Plus を使用して、デュアルモニターで表示できます。この機能 を有効にするには、以下のような組み合わせでモニターを接続します。

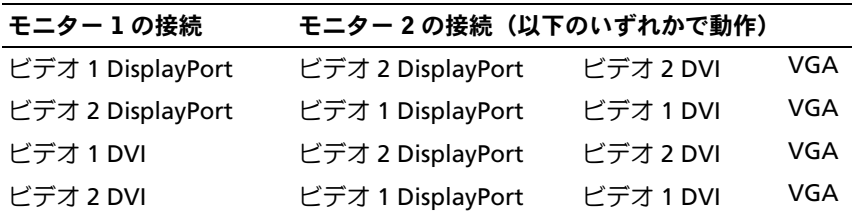

■ メモ:同じビデオ出力グループに属する 2 台のモニターに 2 つのビデオ 出力を同時に接続すると(ビデオ 1 DisplayPort とビデオ 1 DVI など)、 DisplayPort の出力だけが表示されます。

## <span id="page-15-0"></span>ラップトップのドッキング解除

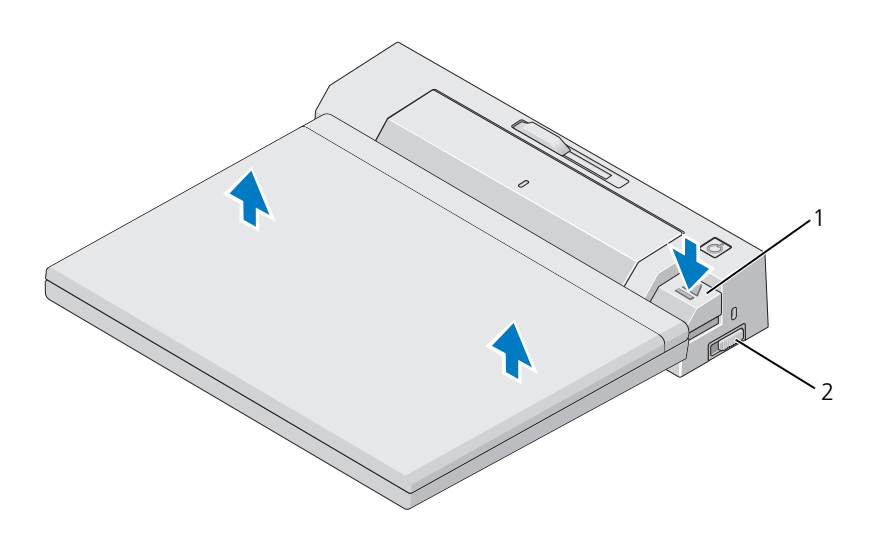

- 1 取り出しボタン 2 ロック / アンロックスイッチ
- 1 ロック / アンロックスイッチを E-Port Plus の後部側に押し込み、 ロックを解除します。
- 2 取り出しボタンを押して、E-Port Plus からラップトップをアンドッ クし、ラップトップを持ち上げて E-Port Plus から取り外します。
- 注意: ラップトップがドッキングされているときは、ラップトップや E-Port Plus を持ち上げないでください。ラップトップや E-Port Plus のコネ クタが損傷する可能性があります。

# <span id="page-16-0"></span>仕様

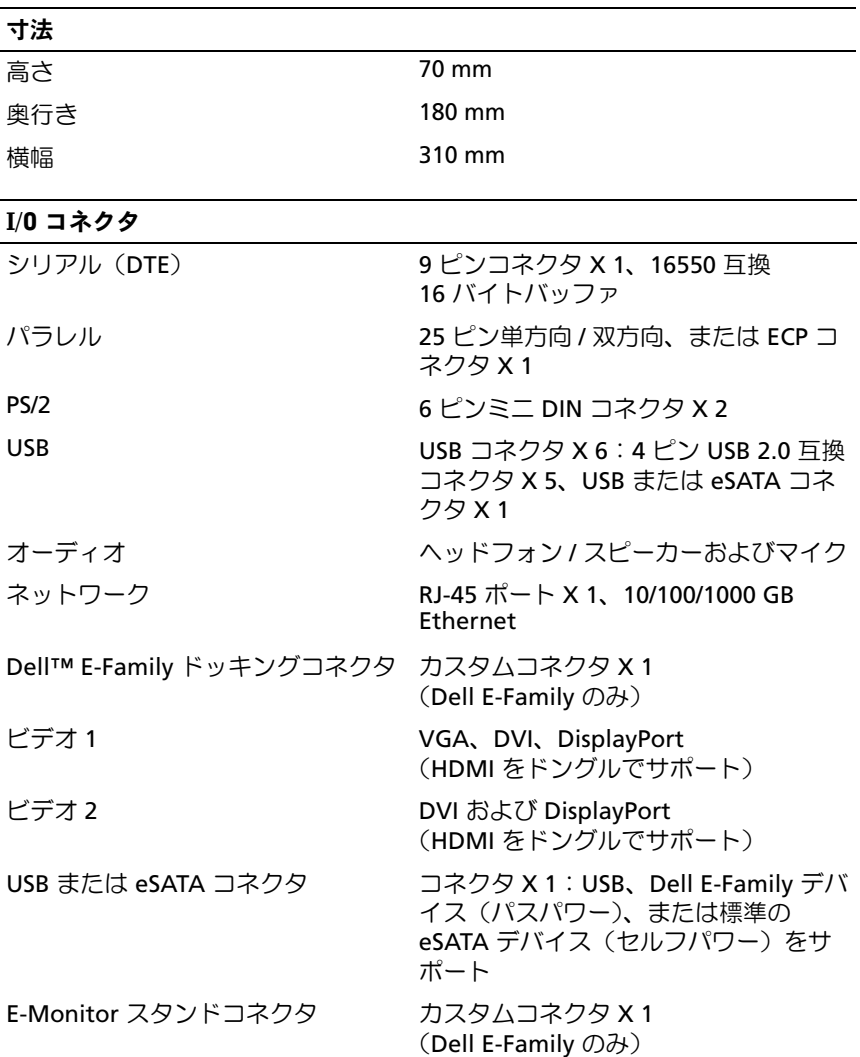

#### AC アダプタ電源

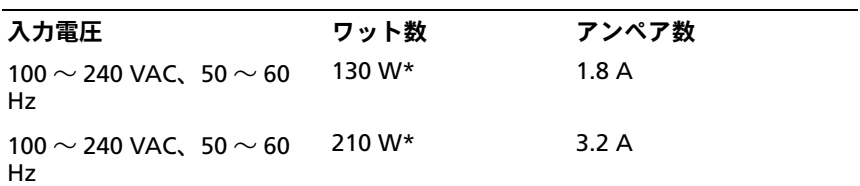

\* 画面サイズが 15.4 インチよりも大きなラップトップでは、210W AC アダプタを使用 する必要があります。

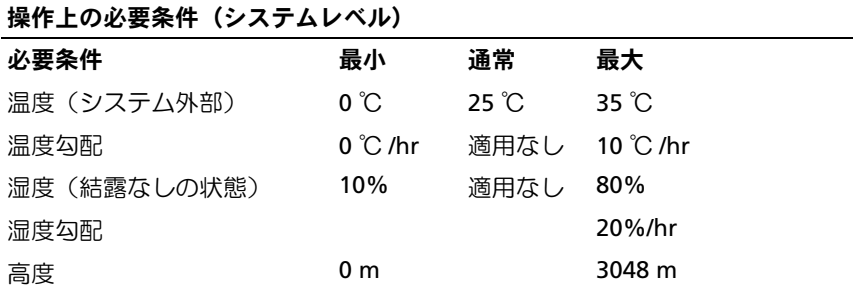

#### 輸送および保管の際の必要条件(システムレベル)

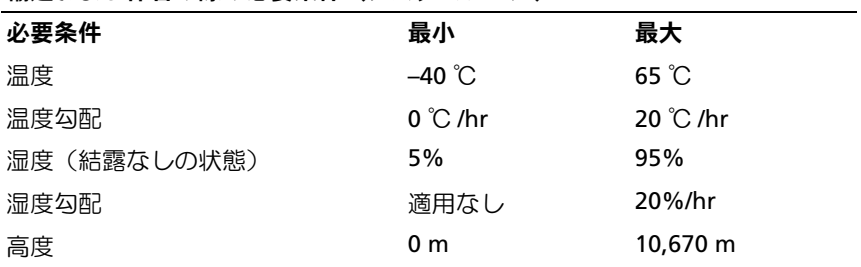

# 4

# <span id="page-18-0"></span>情報の検索方法

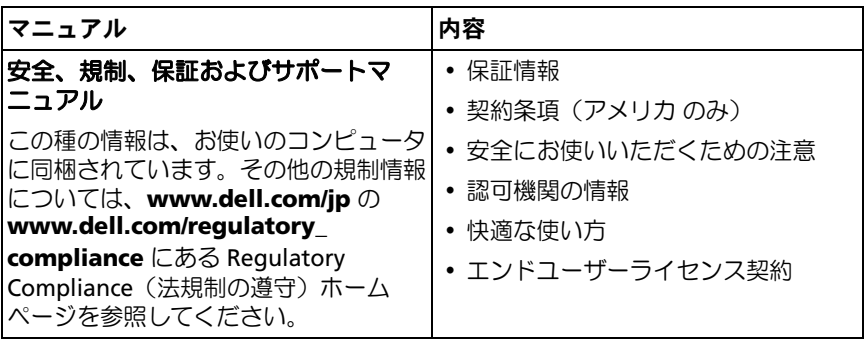

# <span id="page-20-0"></span>用語集

## A

**AC** — alternating current (交流) コンピュータの AC アダプタ電源ケーブル をコンセントに差し込むと供給される電気の様式です。

## D

**DisplayPort** — デジタルディスプレイに使用される Video Electronics Standards Association (VESA)のインタフェース標準です。

**DVI** — digital video interface (デジタルビデオインタフェース) コンピュー タとデジタルビデオディスプレイ間のデジタル転送用の標準です。

## E

**eSATA** — External Serial Advanced Technology Attachment の略で、外付け シリアル ATA デバイスに対応したインタフェース。

## H

**HDMI** — High-Definition Multimedia Interface の略で、19 本の独立した非圧 縮のオーディオ信号とビデオ信号のインタフェースです。ハイデフィニッショ ン TV およびオーディオに使用されます。

## I

**I/O** — input/output(入出力) コンピュータにデータを入力したり、コン ピュータからデータを出力したりする動作またはデバイスです。キーボードや プリンタは I/O デバイスです。

### P

**PS/2** — personal system/2 — PS/2 互換のキーボード、マウス、またはキーパッ ドを接続するコネクタです。

#### S

**SATA** — serial ATA — より高速なシリアル形式の ATA (IDE) インタフェース です。

用語集 | 21

## U

**USB** — universal serial bus — USB 互換キーボード、マウス、ジョイスティッ ク、スキャナー、スピーカー、プリンタ、ブロードバンドデバイス(DSL およ びケーブルモデム)、撮像装置、またはストレージデバイスなどの低速デバイス 用ハードウェアインタフェースです。コンピュータの 4 ピンソケットかコン ピュータに接続されたマルチポートハブに直接デバイスを接続します。USB デ バイスは、コンピュータの電源が入っていても接続したり取り外したりするこ とができます。また、デイジーチェーン型に接続することもできます。

## さ

シリアルコネクタ — コンピュータにハンドヘルドデジタルデバイスやデジタル カメラなどのデバイスを接続するためによく使用される I/O ポートです。

## た

**ドッキングデバイス —** ラップトップをデスクトップワークスペースに適応させ るために、ポートレプリケーション、ケーブル管理、およびセキュリティ機能 を提供します。

## は

パラレルコネクタ — コンピュータにパラレルプリンタを接続する場合などに使 用される I/O ポートです。LPT ポート とも呼ばれます。